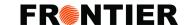

# Instructional Guide To: GRANTING ACCESS TO FRONTIER ON THE CARM CLIENT PORTAL

## **Important Notes**

- Importers must grant access to their custom broker.
- Granting access to Frontier will allow Frontier to transact business on your behalf.

## Step 1.

▶ In the CCP (CARM Client Portal), go to 'Manage pending third party requests'.

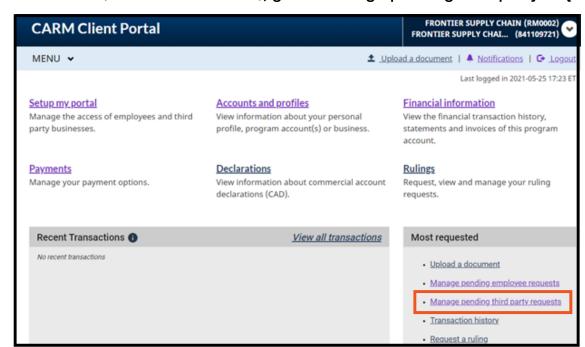

# Step 2.

In actions, click on approve, or details:

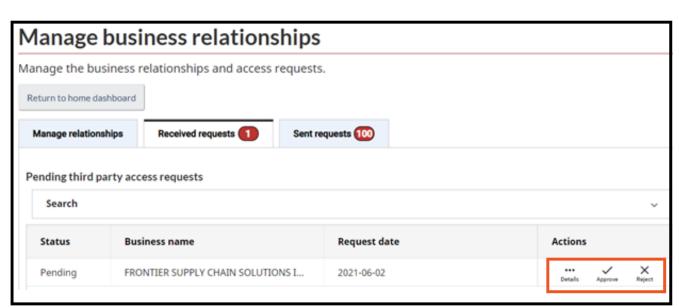

### **Step 3, To Approve**

- 1.Select access to All Programs or Specific Programs.
  - a. A Program is a specific RM account number, example RM0002.
  - 2. Select access as Business Management.
  - 3. Check off appropriate Transaction visibility rules.
    - a. All three are needed if you would like Frontier help you reconcile your CBSA SOA.

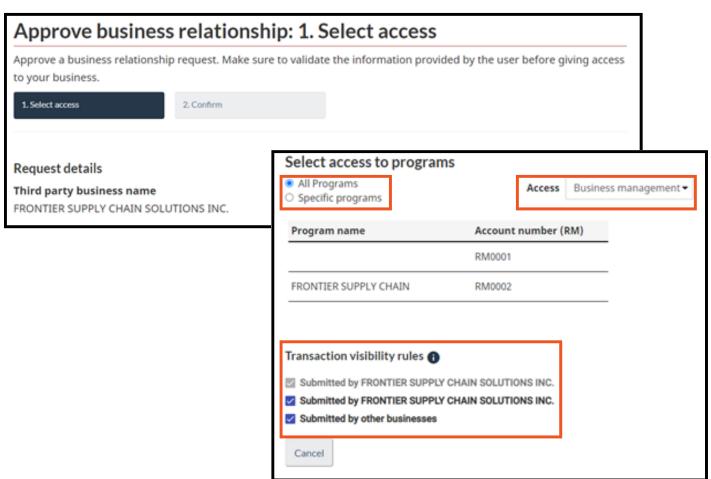

#### Step 4, Click Approve

Approve

Toll Free: 1877 704 3727